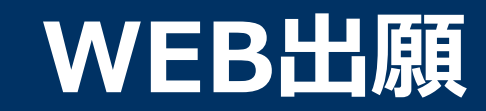

# **\WEB出願のポイント /**

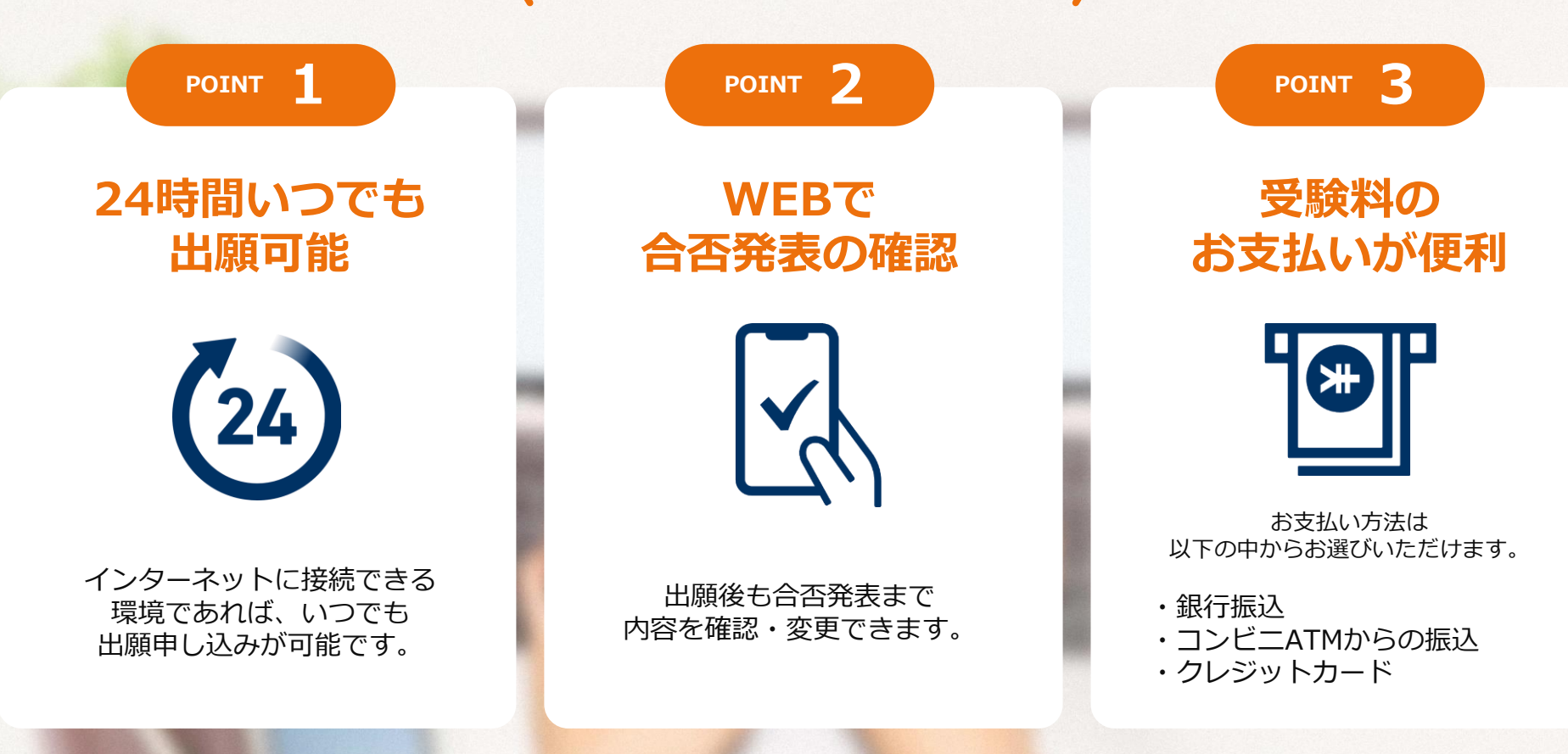

#### **次のページから「WEB出願の流れ」についてのご案内です。**

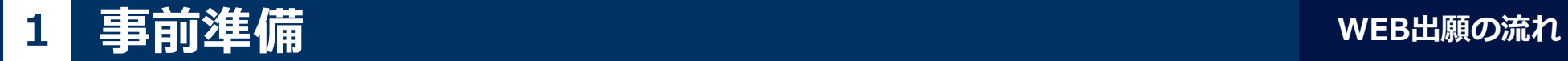

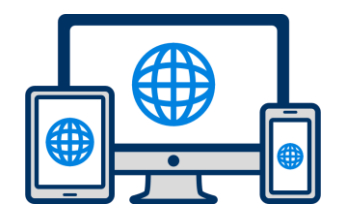

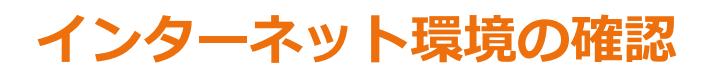

インターネットに接続されたパソコン・スマートフォン・タブレットをご用意ください。

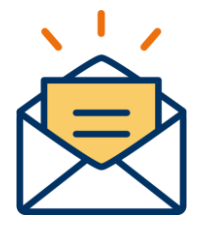

#### **利用可能なメールアドレスの準備**

マイページの登録に必要です。 また登録したアドレスに重要な通知を配信します。

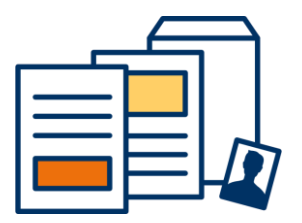

### **添付・郵送書類の準備**

郵送書類は、発行に時間がかかる場合がありますので、 できるだけ出願前に準備をしておいてください。

**郵送書類(例):調査書・推薦書・顔写真**

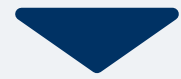

# 2 マイページ登録

## **メールで受け取る場合**

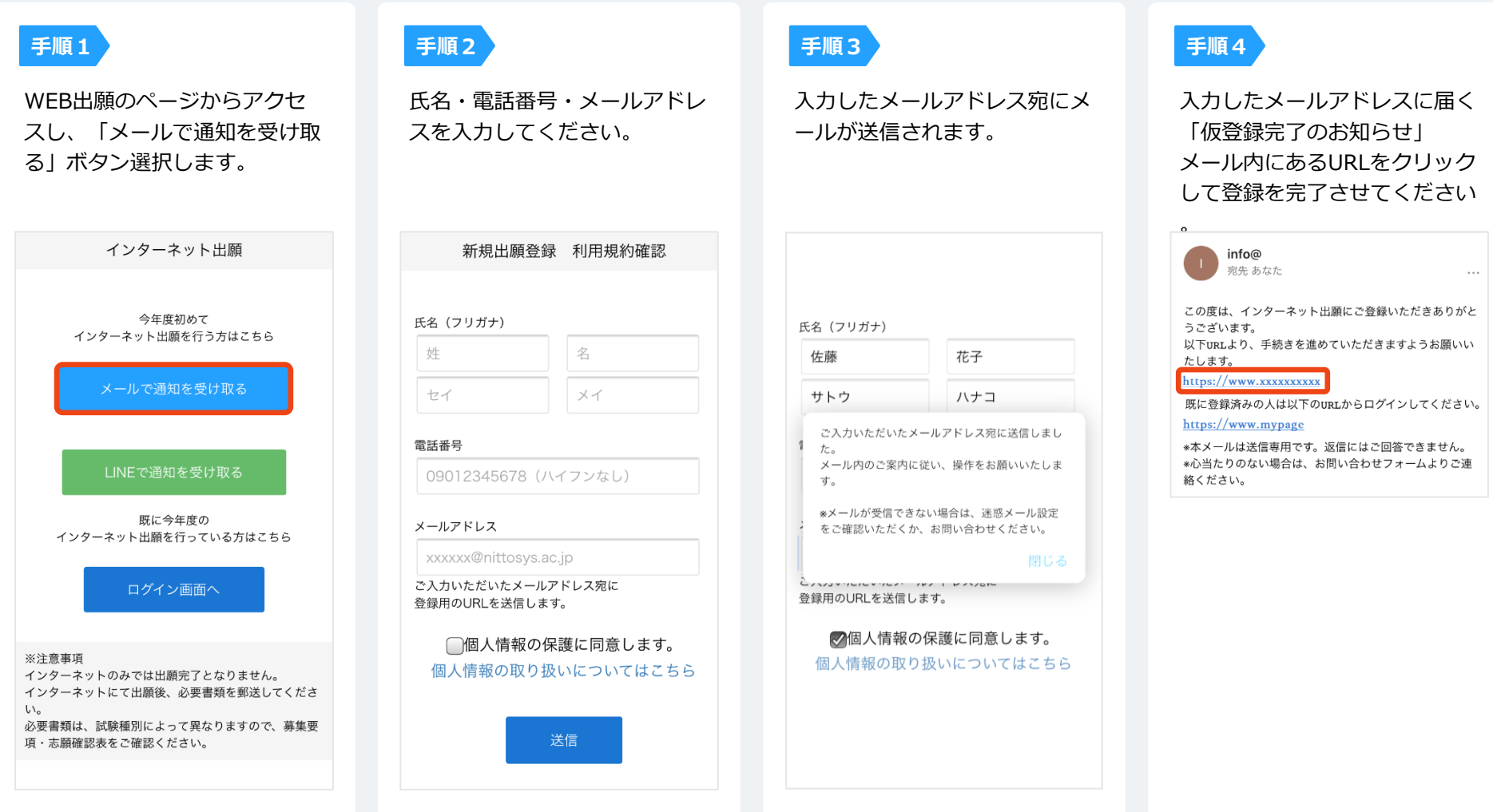

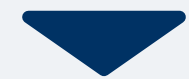

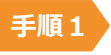

個人情報詳細入力 住所や生年月日などを入力してください。

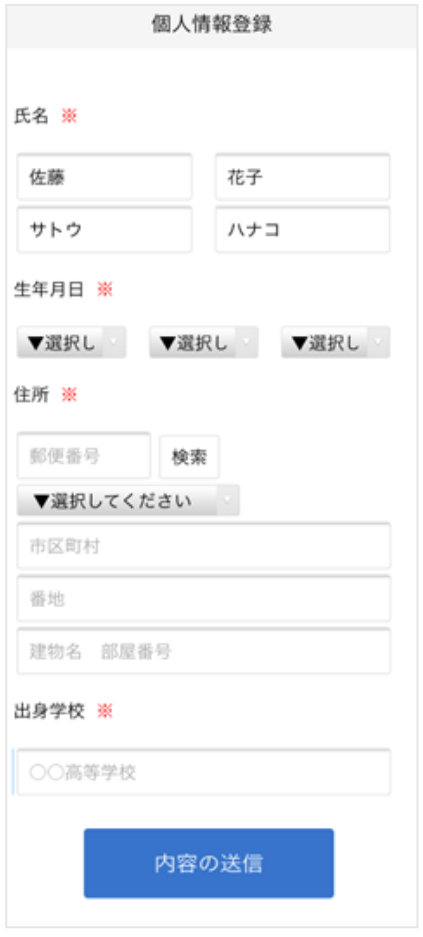

**手順2**

画面の指示に従って入力項目を完了させてください。 写真の添付が必要になりますのでご準備ください。

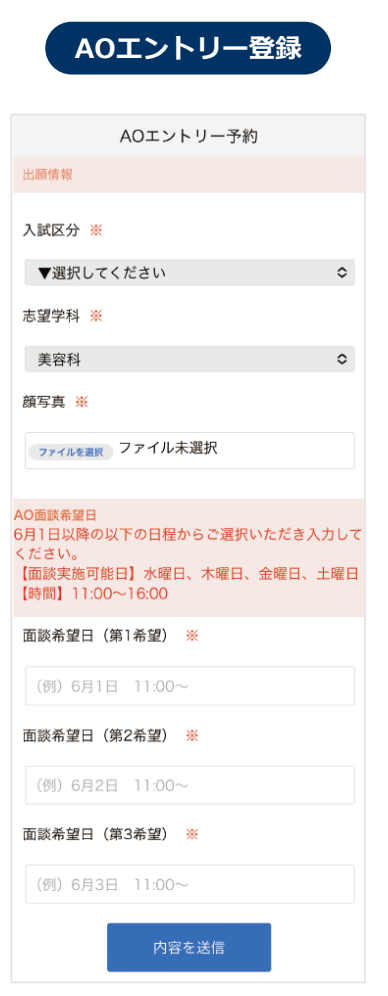

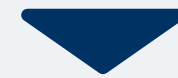

# **4**c **マイページ パスワード設定 WEB出願の流れ**

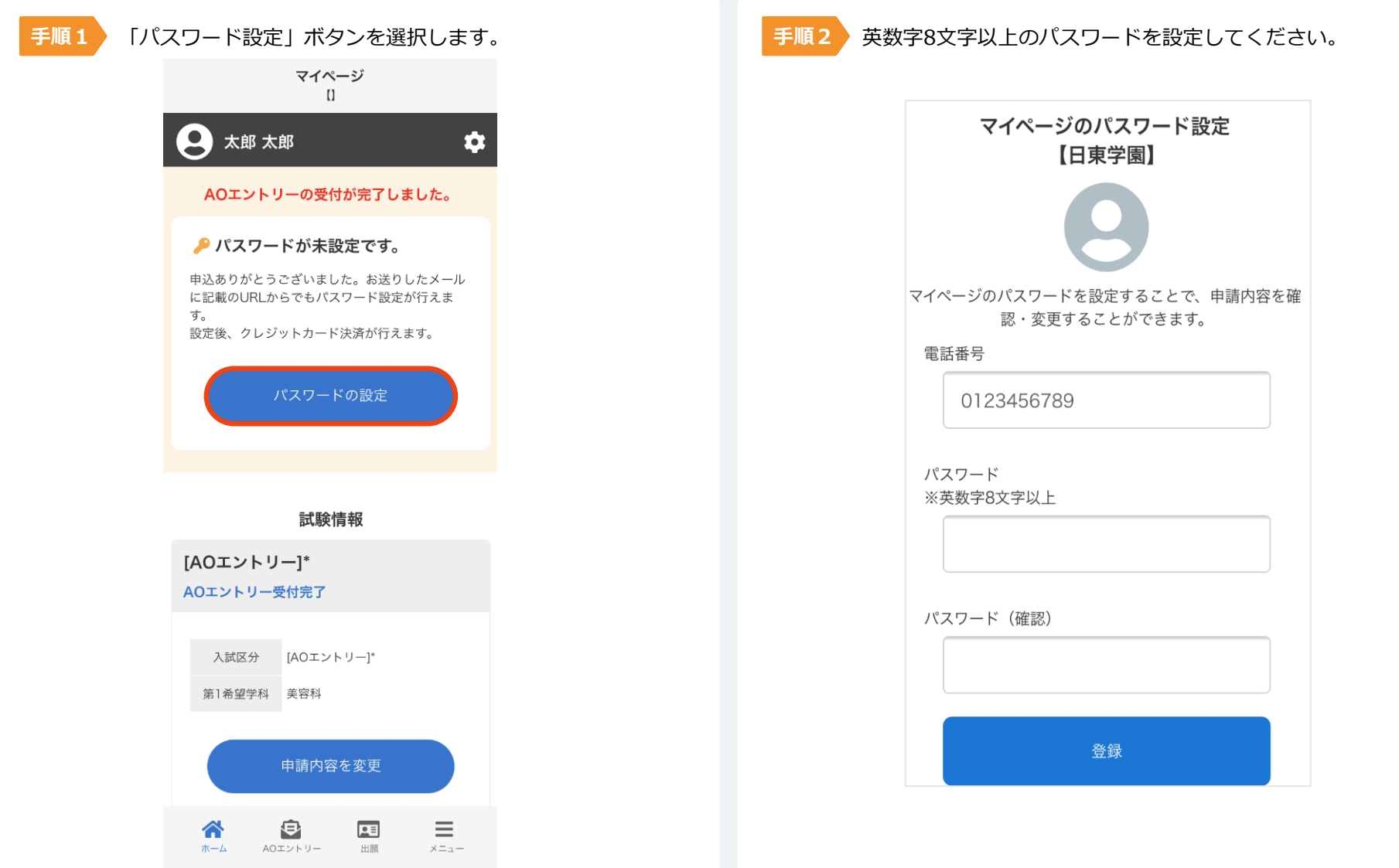

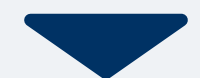

 $5|$ **5 マイページ 面談日の確認とAOエントリーシートダウンロード WEB出願の流れ**

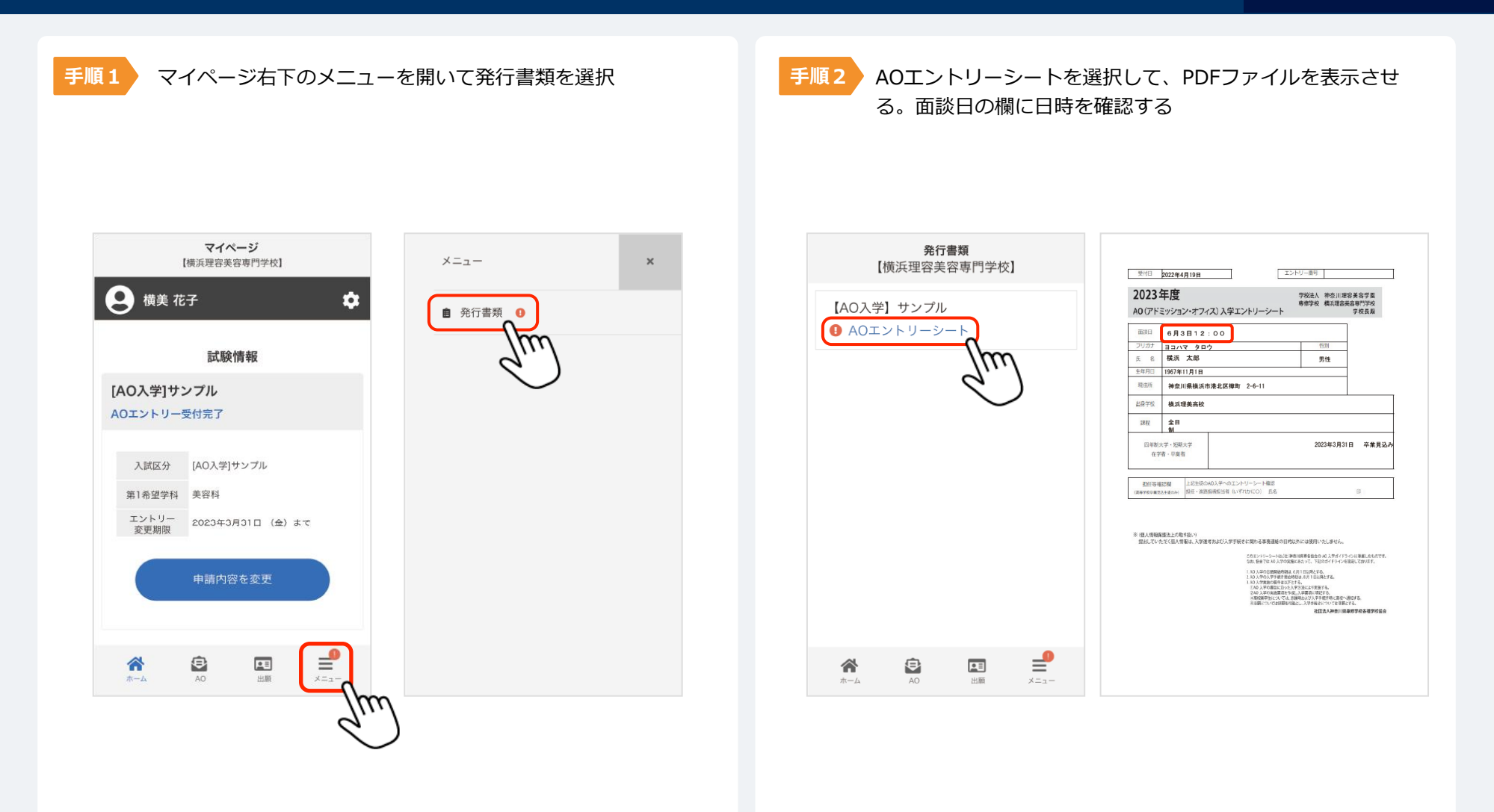

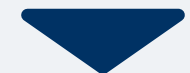

以下のいずれかの方法でお支払いください。

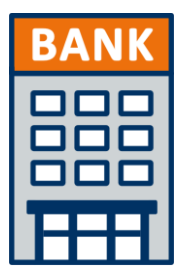

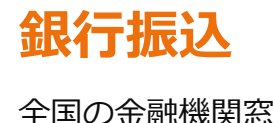

全国の金融機関窓口で お支払いください。

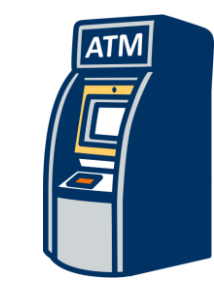

## **コンビニATM からの振込**

全国に設置されている ATMからお振込みください。

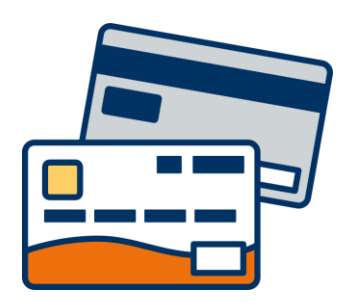

## **クレジットカード支払い**

利用できるクレジットカードは以下のマークがついているものです。 VISA、Mastercard、 JCB、 American Express、Diners Club

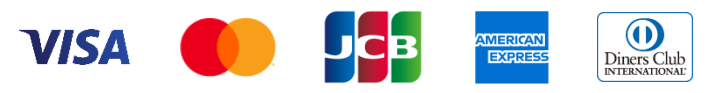

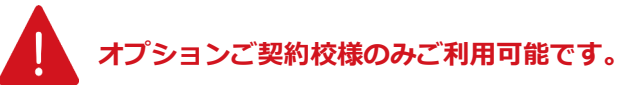

マイページに記載されている提出書類を封筒に入れ、 出願期間内に郵便局窓口から簡易書留、速達で下記の宛先まで郵送してください。(出願期間内必着)

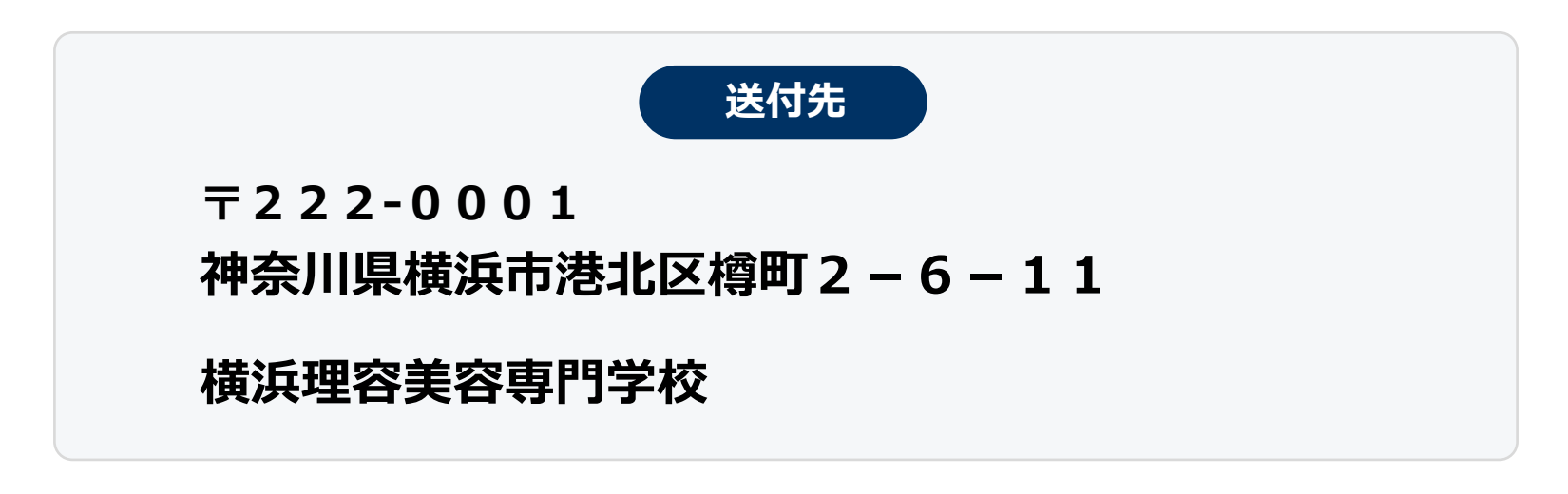

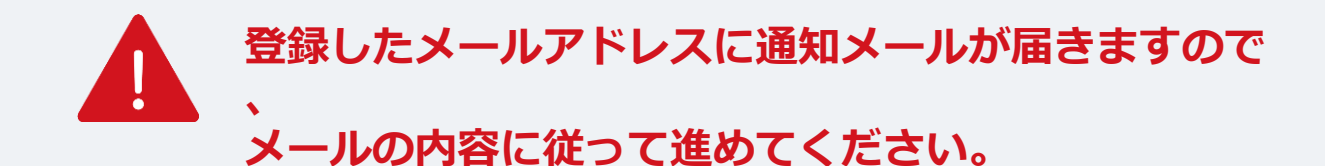

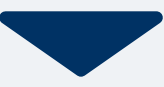

出願登録が学校から受理されると、マイページ内から受験番号が通知されます。 印刷して保管しておいてください。

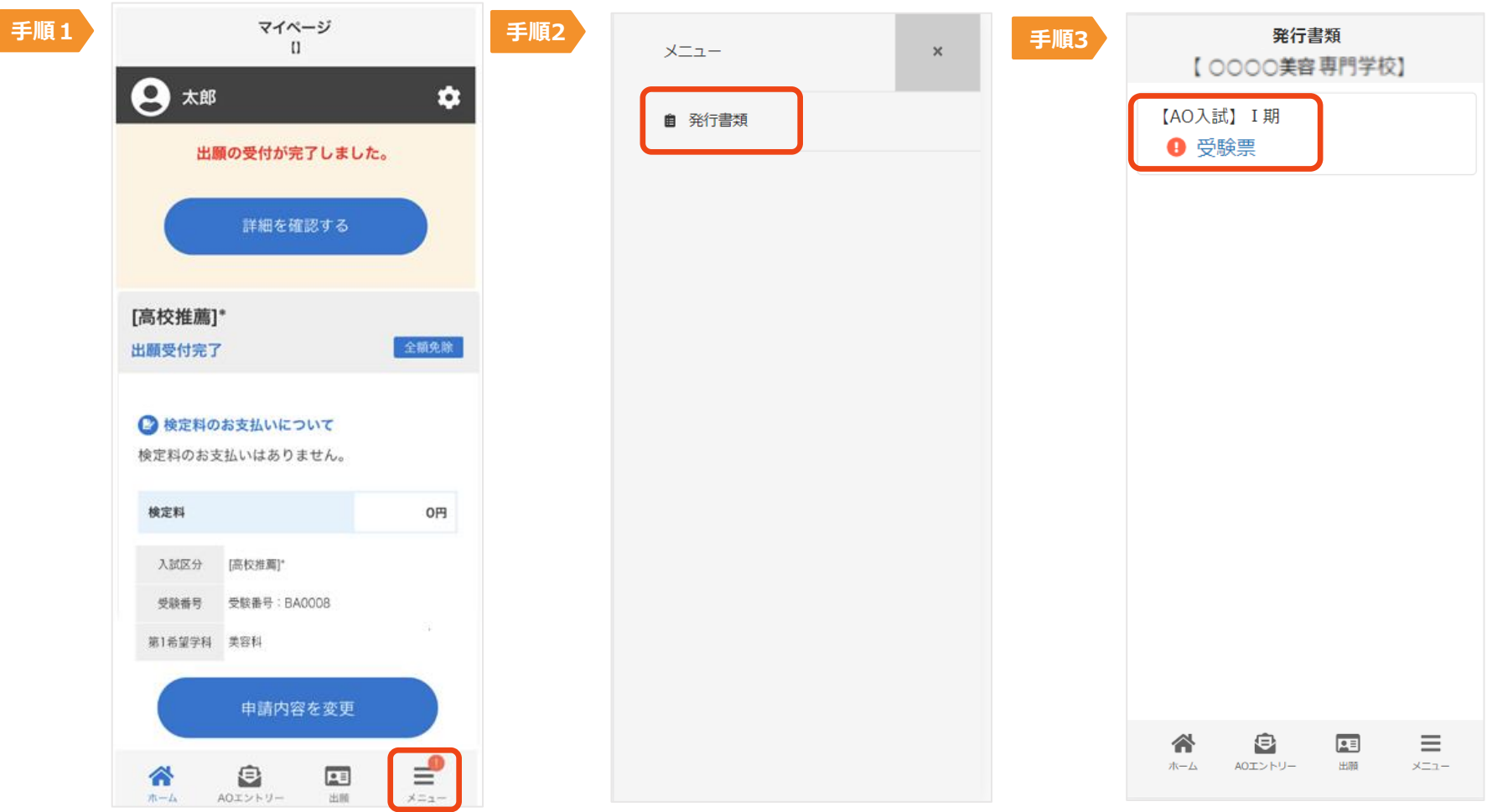

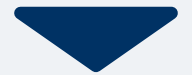

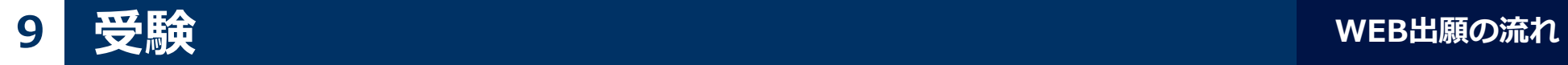

#### 試験当日は、 必ず印刷した受験票を持参してください。

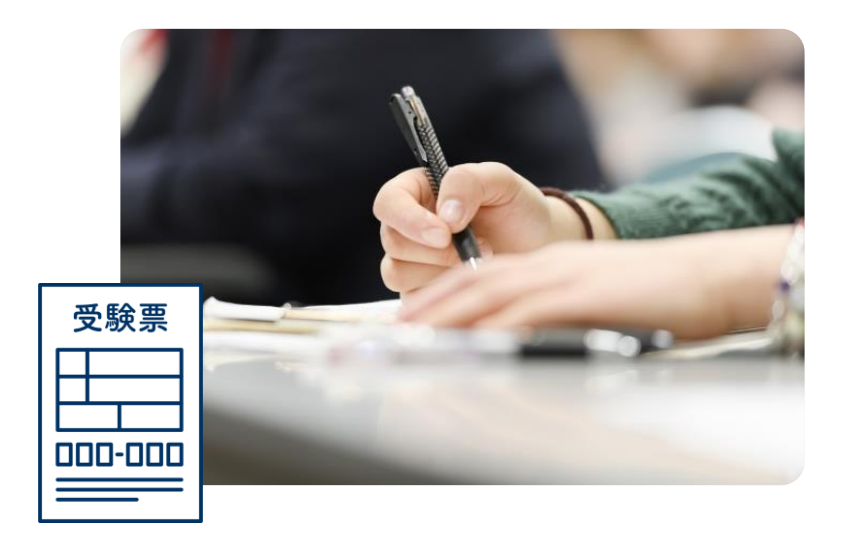

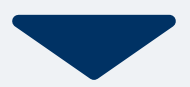

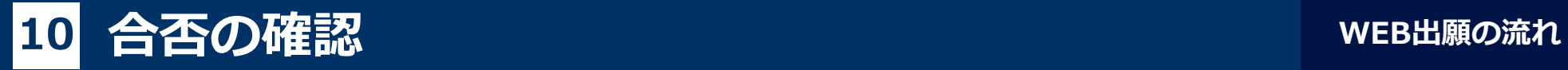

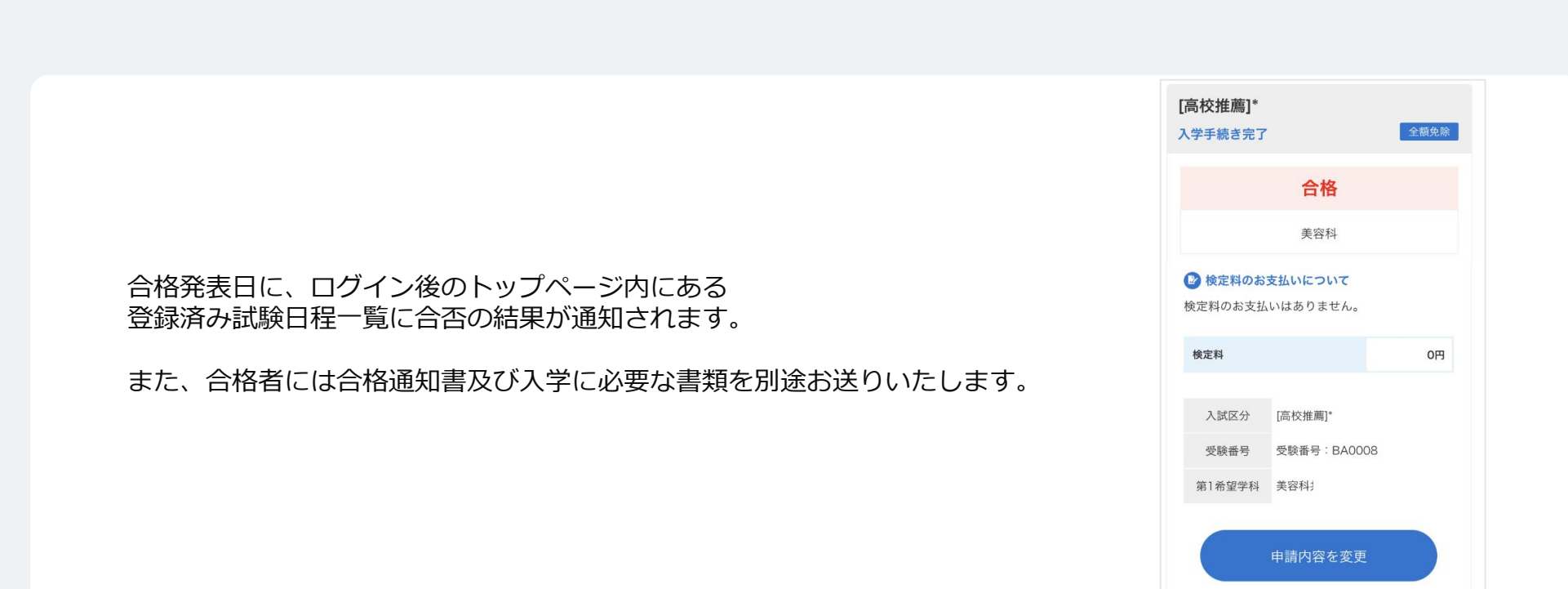